# **COETEST: Corrección óptica de exámenes de test en papel** automática, rápida y económica

Darío Álvarez Gutiérrez, Lucas Díaz Sanzo Departamento de Informática Universidad de Oviedo Edificio de Ciencias, Calvo Sotelo s/n 33007 Oviedo darioa@uniovi.es

#### **Resumen**

La realización frecuente de evaluaciones de tipo test en papel a grandes grupos se ve restringida por el esfuerzo necesario para su corrección. COETEST es una herramienta que permite minimizar este esfuerzo reduciendo el trabajo del profesor a la preparación de las preguntas. Con escáneres multihoja económicos, las hojas se digitalizan y las respuestas marcadas se reconocen usando técnicas de visión artificial, reduciendo el tiempo de corrección de varias horas a unos minutos. La herramienta elimina el coste, el retraso y la dependencia de un servicio central especializado, se acelera la publicación de resultados y se reduce el tiempo invertido por el profesor en la realización de estos exámenes.

[COETEST puede descargarse en http://petra.euitio.uniovi.es/~darioa/coetest/]

#### **Summary**

Frequent test exams for large groups are sometimes impeded because of the effort needed for the grading process. COETEST is a tool that minimizes this effort, reducing the work of the teacher to the development of the questions. Using budget multi-page scanners, test pages are digitized, and the marks are detected using computer vision techniques. The time used for grading is reduced from hours to minutes. The tool removes the cost, the delay and the dependency on a specialized central service, results are published earlier, and the global effort put by the teacher in test exams is diminished.

# **Palabras** clave

Test, visión por computador, herramienta, corrección automática, grandes grupos.

#### 1. Introducción

Los exámenes de tipo test siguen siendo una de las principales herramientas de evaluación. Requieren un esfuerzo previo por parte del profesor en la preparación de las preguntas, y uno "mecánico" posterior para su corrección. El principal trabajo de corrección es la comparación de las respuestas del alumno con las respuestas correctas, y varía dependiendo del sistema utilizado.

Aunque existen numerosas herramientas para realizar exámenes de test mediante ordenador (incorporadas ya en plataformas de aprendizaje como Moodle [4] o Desire2Learn [1]), la realidad es que no pueden ser aplicadas en la práctica para grandes grupos al no disponer de los recursos informáticos para ello (100 ordenadores / aula), o físicos (disponibilidad de varios laboratorios de ordenadores, habitualmente ya sobrecargados).

En estos casos se sigue utilizando el sistema tradicional de repartir hojas de papel impreso en las que los alumnos marcan las respuestas, que son recogidas por el profesor y corregidas posteriormente (de manera manual o mediante un sistema de detección de marcas ópticas). Estos sistemas requieren un esfuerzo relativamente grande por parte del profesor, lo que hace que el número de pruebas de test realizadas se restrinja.

COETEST es una herramienta que elimina esta barrera de esfuerzo mecánico del profesor en la corrección de exámenes de tipo test tradicionales para los grandes grupos. De esta manera el profesor podrá realizar más exámenes de tipo test si lo estima conveniente al no requerir un esfuerzo mecánico adicional.

El resto del artículo se estructura de la siguiente manera. En primer lugar se discuten los inconvenientes de los sistemas de corrección de test manuales y los de detección óptica de marcas. A continuación se describirá el método de trabajo con la herramienta COETEST y cómo está implementada. Se presenta luego una estimación del ahorro de tiempo que supone para el profesor su utilización, así como algunos parámetros de su funcionamiento. Se finaliza con las previsiones de trabajo futuro y las conclusiones.

### 2. Sistemas de corrección de exámenes de **test tradicionales**

#### 2.1. Corrección manual

En la corrección manual el profesor compara las marcas de cada hoja del test con las respuestas correctas, y lo anota. Habitualmente se hace uso de una plantilla superpuesta en la que se recortan las respuestas correctas.

Los inconvenientes de este sistema se derivan del tiempo invertido en la preparación de las plantillas, y en la tediosa tarea de ir pasándolas por cada uno de los exámenes. Además, el tedio provoca equivocaciones en la corrección

#### 2.2. Corrección por detección automática de **marcas con lector específico**

Se trata de que un dispositivo automático detecte las marcas del examen. Usualmente se utilizan dispositivos especiales denominados "Lectores Ópticos de Marcas". Un inconveniente es el elevado precio de estos dispositivos, y la necesidad de utilizar hojas de test especiales para el dispositivo (que tienen un coste apreciable). Adicionalmente, debido al coste, habitualmente existe un servicio centralizado que se encarga del sistema. Esto establece una gran dependencia que introduce sobre todo un retardo incierto en la obtención de resultados (hay que enviar las hojas al servicio, esperar a que toque el turno, que el personal esté disponible, etc.).

#### 2.3. Corrección por detección automática de **marcas** mediante software

Es una variante más reciente del sistema anterior, en el que se utilizan hojas normales para imprimir el test, que son escaneadas y luego se detectan las marcas mediante un software. COETEST es una herramienta que pertenece a este grupo.

Aunque existen herramientas comerciales (Remark Office OMR [3], PC OMR [6]) y también *Open Source* (Udai Waterloo OMR [7] o queXF [5]) se ha optado por desarrollar una nueva herramienta como proyecto fin de carrera

fundamentalmente por la posibilidad de construirla a medida de las necesidades del autor.

#### **3. Realización de tests con COETEST**

COETEST está implementado como aplicación multiplataforma Java de escritorio. El proceso de realización de un examen de test apoyado en la herramienta comprendería los siguientes pasos:

- 1. *Preparación del examen (profesor)*. El profesor determina el enunciado del examen de test propiamente dicho.
- 2. *Generación de la hoja de contestación del test (COETEST)*. Usando el apartado de Generación de plantillas de la herramienta se indican unos datos de cabecera, el número de preguntas del test, de respuestas, de modelos diferentes y de casillas para el identificador numérico del alumno (Fig. 1).

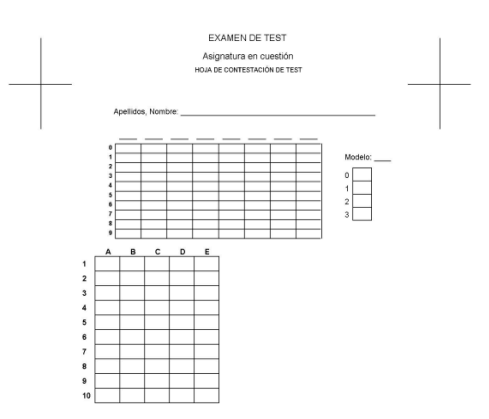

Figura 1. Ejemplo de hoja de test en papel

- 3. *Impresión del examen y de las hojas de contestación (profesor)*. El profesor imprime en papel normal las copias del enunciado del examen y de la hoja de contestación.
- 4. *Realización del examen (alumno)*. El alumno marca en la hoja de contestación su identificador, el modelo del examen y las respuestas a cada pregunta (Fig. 2).
- 5. *Recogida y escaneo de los exámenes (profesor)*. El profesor recoge las hojas de contestación y las escanea. Los ficheros JPEG generados se llevan al ordenador.

#### **Externa da Sensa de Enseñanza Universitaria de la Informática** de la composición de la Informática de la Informática

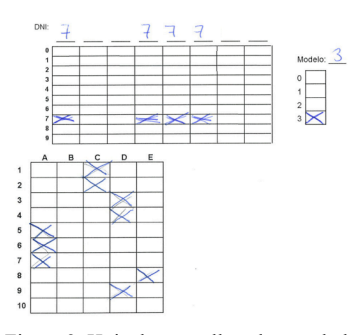

Figura 2. Hoja de test rellenada por el alumno

6. *Análisis (COETEST)*. Con el apartado de Análisis, se indican el número de preguntas, de modelos, etc. coincidentes con los originales, así como el directorio de las hojas escaneadas (Fig. 3). El sistema analiza cada hoja y detecta las marcas realizadas, representando las respuestas con caracteres separados por comas, y un guión si no hay respuesta (ej: "a,ab,-,ce,-,-,e").

| <b>Le COETEST v1.0</b>         |    |                            | - 0<br>х |
|--------------------------------|----|----------------------------|----------|
| Archivo Edición Opciones Ayuda |    |                            |          |
| Ubicación de los exámenes      |    |                            |          |
| D:\hojas escaneadas            |    |                            | Examinar |
| Número de preguntas            | 10 | Número de respuestas       | 5        |
| $V$ Número de modelos          | 4  | Nº casillas identificación | 8        |
|                                |    |                            |          |
|                                |    |                            |          |
|                                |    |                            |          |
|                                |    |                            |          |
|                                |    |                            |          |
|                                |    |                            |          |
|                                |    |                            |          |
|                                |    |                            | Analizar |

Figura 3. Configuración del análisis

Se genera un fichero de hoja de cálculo (estándar CSV) con los datos detectados (identificador, fichero, respuestas detectadas) (Fig 4).

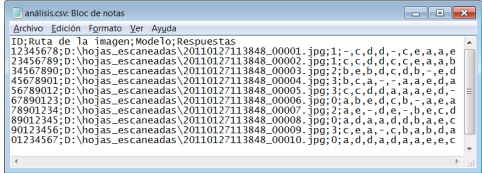

Figura 4. Hoja de cálculo con respuestas detectadas

Existe un panel de control para calibrar el sistema de detección de marcas en función del material escaneado de origen (Fig. 5).

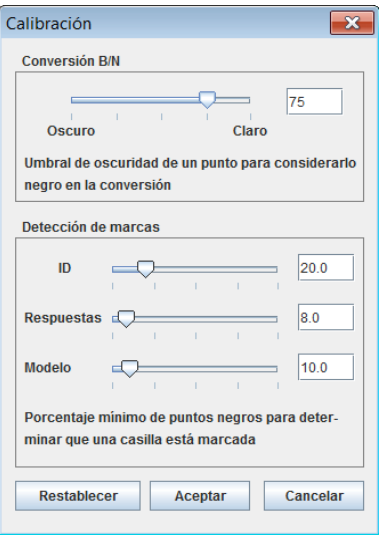

Figura 5. Calibración de la detección de marcas

7. *Corrección (COETEST)*. Con el apartado de Corrección se especifica la clave de respuestas correctas de cada modelo (ej; "b,ab,e,ce,d,ae,e").

El sistema genera un fichero CSV con el número de respuestas correctas, incorrectas y en blanco (Fig. 6).

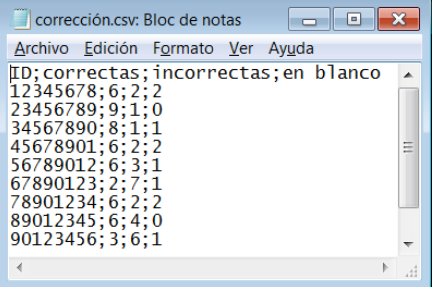

Figura 6. Hoja de cálculo con resultados corregidos

8. *Calificación y presentación de resultados (profesor)*. A partir de estos resultados, el profesor asigna la calificación con los criterios que desee (ej: incorrecta -1 punto, correcta +3), formatea los resultados finales para su presentación y los hace llegar a los alumnos.

#### **334 234 234 234 235 235 236 237 236 237 237 237 237 237 238 237 238 238 239 239 239 239 239 239 239 239 239 239 239 239 239 239 239 239 239 239 239**

#### 4. Proceso técnico de detección de marcas

- 1. *Recortar zona de marcas en cruz*. En la plantilla se dejan impresas unas cruces en las esquinas para detectar el recuadro donde están los datos y rotaciones en el escaneo de la hoja.
- 2. *Convertir a blanco y negro*.
- 3. *Detectar el punto de cruce las marcas*. Se aplica la transformada de Hough [2] para detectar líneas rectas en la imagen, lo que permite luego detectar fácilmente los puntos de cruce que marcan las cuatro esquinas del recuadro de datos.
- 4. *Corregir rotación*. Los puntos detectados también indican si hay rotación en la imagen, y se corrige aplicando una rotación contraria (hasta 5 grados de desviación).
- 5. *Recortar casillas*. Sabiendo la configuración del examen y la zona de datos marcada por las cruces, es conocida la posición de cada casilla.
- 6. *Detección de marcas*. Mediante la evaluación del histograma se decide si una casilla está marcada o no (si el porcentaje de pixeles que superan un determinado umbral de negro dentro de la casilla llega a un valor determinado se da la casilla por marcada).

# 5. Rendimiento y parámetros de funcionamiento

El ahorro de tiempo frente a una corrección manual es considerable. Como ejemplo, la corrección de 100 exámenes de test de 10 preguntas, que suponía unas 2 horas y 45 minutos, pasa a menos de 10 minutos con COETEST (tiempo de escaneado: menos de 1s. por examen).

Parámetros de funcionamiento del sistema (porcentaje detección correcta cercano al 100%):

- Preguntas por examen: 50 máximo
- Respuestas por pregunta: 6 máximo
- Dígitos de identificación: 10 máximo
- Número exámenes: Típicamente ilimitado con imágenes a 200ppp.
- Rotación imágenes: 5º máximo sin error.
- Tiempo de análisis: típicamente 2,5 segundos por examen a 200ppp.

## **6. Trabaio Futuro**

- Acceso al sistema mediante aplicación web.
- Estadísticas de análisis de resultados del test.
- Desarrollo de un algoritmo de calibración del sistema que optimice automáticamente el porcentaje de reconocimiento.
- Mejora del aspecto estético de la hoja generada para el examen.
- Interfaz para la corrección manual de los errores de detección o de origen.
- Incorporación de esquemas de calificación en función de las respuestas acertadas y falladas.

#### **7. Conclusiones**

Los exámenes de test tradicionales en papel seguirán siendo necesarios, especialmente en el caso de grandes grupos.

Se ha desarrollado el sistema COETEST, que permite liberar al profesor de las tareas más mecánicas de corrección en la realización de exámenes de test tradicionales en papel. Es significativo el ahorro en tiempo de profesor: casi 3 horas por cada prueba con 100 alumnos.

De esta manera se consigue el objetivo de eliminar barreras externas para la realización de más pruebas objetivas de tipo test.

El rendimiento y funcionamiento alcanzado por el sistema es correcto y sin limitaciones especiales en la práctica.

#### **Referencias**

- [1] Desire2Learn. Desire2Learn Measurement and Assessment Tools. http://www.desire2learn.com/learningenviron ment/assessment/. (8/02/2011)
- [2] Duda, R. O., Hart, P. E. Use of the Hough Transformation to Detect Lines and Curves in Pictures, Com. ACM, V15, pp. 11–15, 1972.
- [3] Gravic. Remark Office OMR. http://www.gravic.com/remark/officeomr/.  $(8/02/2011)$
- [4] Moodle.org. Moodle Quiz Module. http://docs.moodle.org/en/Quiz\_module.  $(8/02/2011)$
- [5] queXF: An Open Source, web based paper form verification and data entry system. http://quexf.sourceforge.net/. (8/02/2011)
- [6] SIQI. PC OMR 9.0. http://www.cai2000.com/. (8 Febrero 2011) [7] UDAI Waterloo OMR.
- http://www.cse.iitd.ernet.in/~aseth/udai/OMR Proj/README.html. (8/02/201